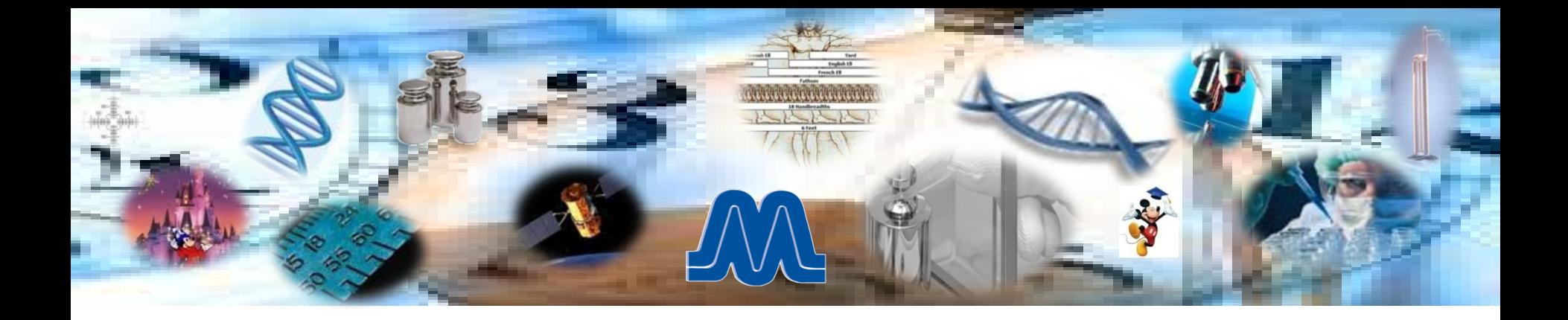

### **Calibrating a UUT on a Remote Computer Using Fluke MET/CAL®**

**Michael L. Schwartz Cal Lab Solutions**

**"ACHIEVING COMPETITIVE ADVANTAGE THROUGH MEASUREMENT INNOVATION"** 

## **INTRODUCTION**

- Current and next generation test equipment presents challenge for calibration labs
- Technologies can be designed to work together
- Fluke MET/CAL<sup>®</sup> procedure and Metrology.NET
	- Basic design patterns of remote computing
	- Command interface for non-message based instrument
	- Remotely communicate with the instrument

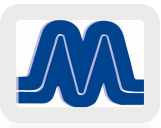

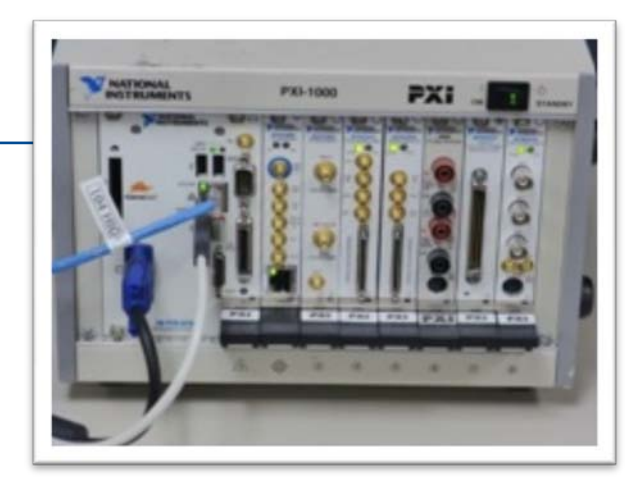

### **THE PROBLEM**

- Labs may not have resources to retool in order to support manufacturers' software solutions in maintaining PXI & PXIE instruments
- Customer required a solution to support National Instruments PXI-5122.
- Manufacturer solution required a Fluke 9500, but customer can't justify purchase.

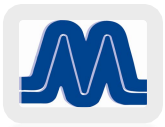

# **THE PROBLEM DOMAIN**

- The calibration lab needs a way to support the PXI-5122 in-house
- They do not have a Fluke 9500
- They have a Fluke 5520
- Testing them manually is not an option

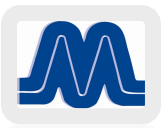

# **OUR SOLUTION**

- Starting point is with Fluke MET/CAL<sup>®</sup>
- Software based instruments do not always run on every operating system
- Life expectancy
- Decouple the UUT code from the standard's code
	- Text command interface for the UUT
	- Create a service
	- Create a client messaging app
	- Write the procedure and test

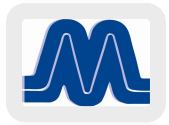

### **Its about Decoupling**

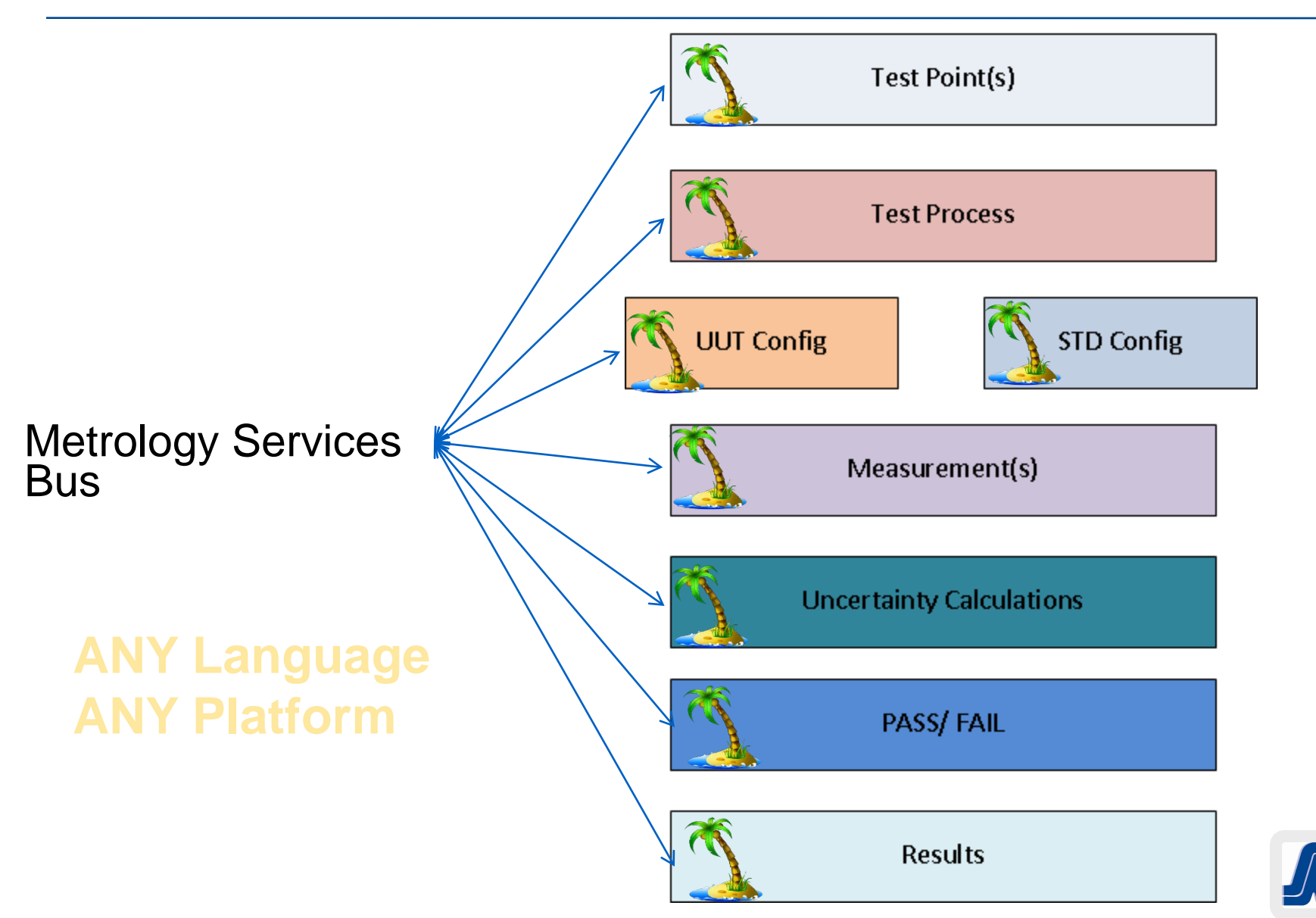

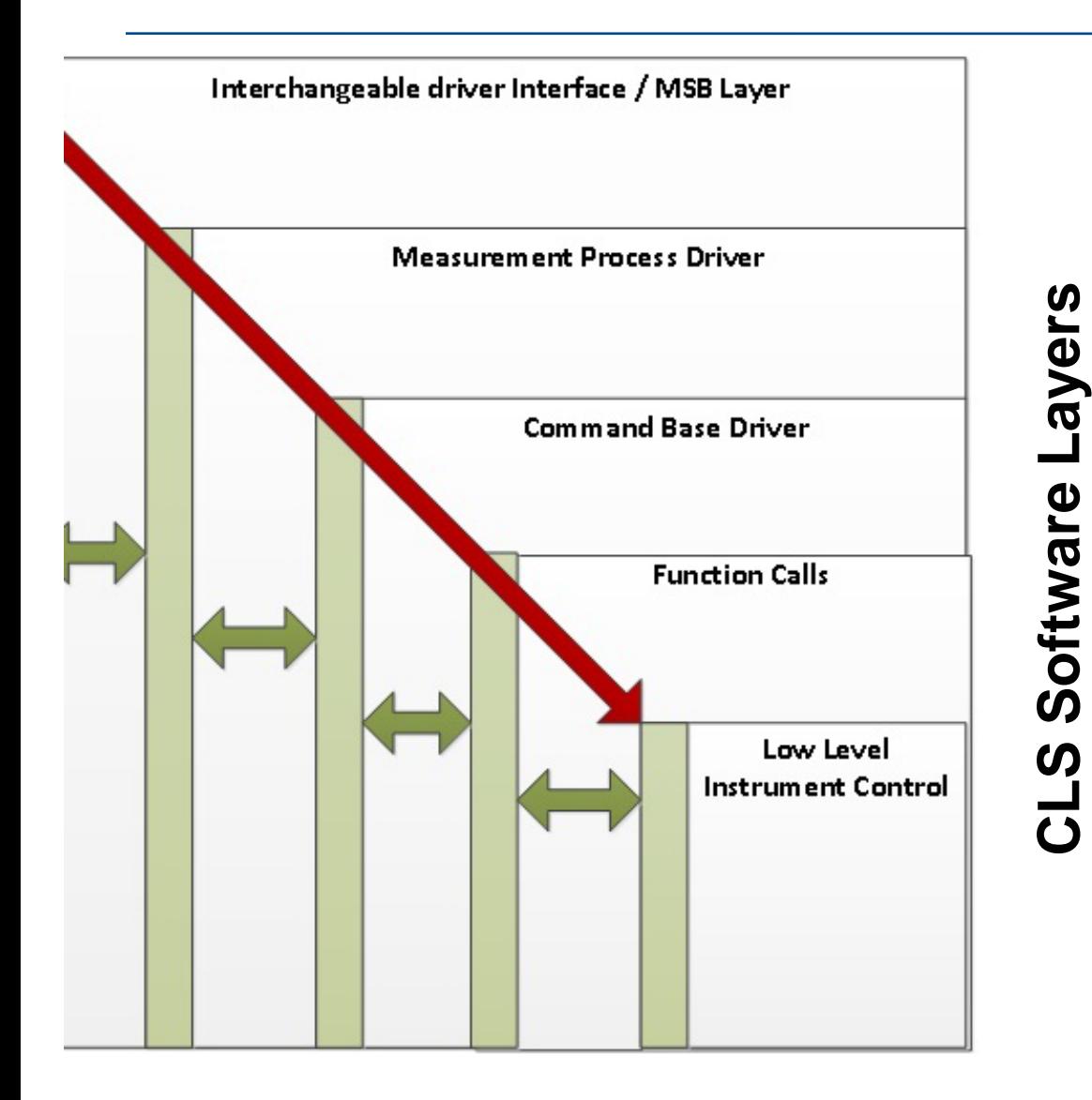

- **Metrology Service Bus Layer**
	- **Language agnostic & platform independent**
- • **Measurement Process Driver**
	- **Any language**
	- **Focus is quality measurement**
	- • **Command Base Driver**
		- **Not all instruments are command based**
	- **IEEE SCPI calls and RS-232 programming**
	- • **Function Calls**
- • **Low Level Instrument Control**

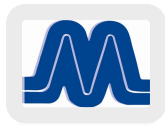

## **Creating a Command Set**

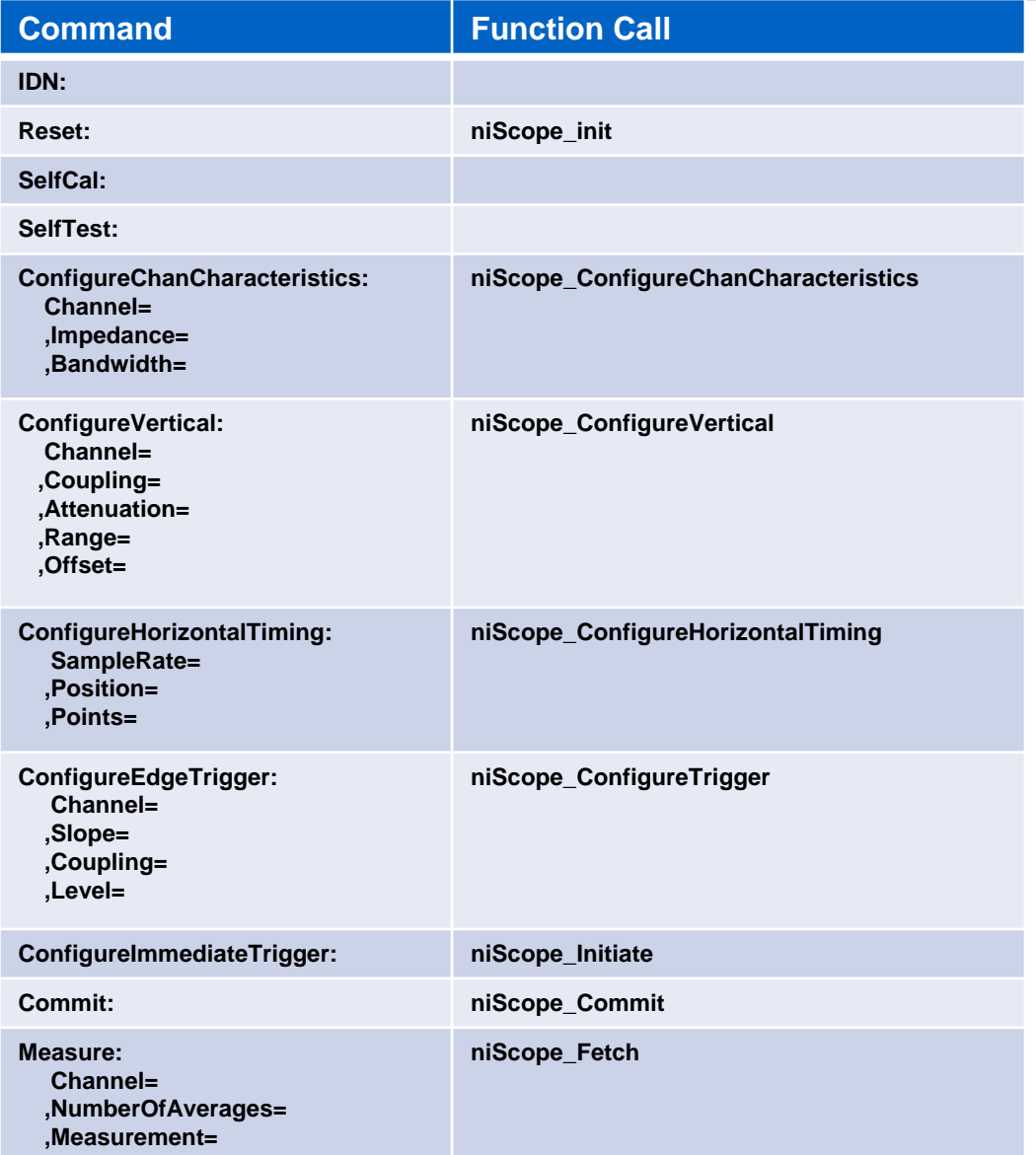

More often, newer software based instruments do not support a command based language • Function calls • Command processor ■ Define the command language and write a string parser <Command>:[<Name>= <Value>] [,<Name>= <Value>] Example ConfigureVertical: Channel= 1, Coupling= DC, Attenuation= 0, Range= 10, Offset= 0

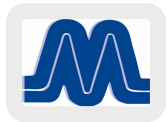

### **Creating a Command Processor**

**Public Overrides Function Command(ByVal CMD As String) As String**

```
 If UCase(CMD).Contains("IDN:".ToUpper) Then
  Return myScope.Identity.InstrumentModel
  Exit Function
End If
```

```
 If UCase(CMD).Contains("Reset:".ToUpper) Then
  If Me.Reset() = 0 Then
    Return "Success"
  Else
    Return "ERROR!"
  End If
  Exit Function
End If
```

```
 If UCase(CMD).Contains("ConfigureChanCharacteristics:".ToUpper) Then
  If Me.ConfigureChanCharacteristics(CMD) = 0 Then
    Return "Done"
  Else
    Return "ERROR!"
  End If
End If
```
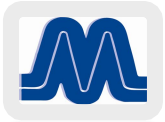

### **Exposing the Command Processor**

Overrides in the function call

**Public Overrides Function Command(ByVal CMD As String) As String**

Operating Contract and WebGet

**<OperationContract()> <WebGet(ResponseFormat:=WebMessageFormat.Xml, BodyStyle:=WebMessageBodyStyle.Bare)> Public MustOverride Function Command(ByVal CMD As String) As String**

Creating a web interface

```
' Create New host
 Dim host = New WebServiceHost(handler, New Uri("http://" & Me.IP & ":" & Me.Port))
 Dim EP = host.AddServiceEndpoint(GetType(iTxtCommand), New WebHttpBinding(), Name)
 host.Open()
```
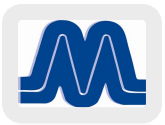

## **CREATING THE MCNETCOMM.EXE**

- Next step: link to MET/CAL<sup>®</sup>
- McNetComm.exe
	- Supports MET/CAL ® versions  $5.0 8.x$
	- COM visible

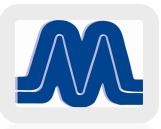

### **The MET/CAL ® Procedure**

Calling the Default Test Configuration resetting the global variables:

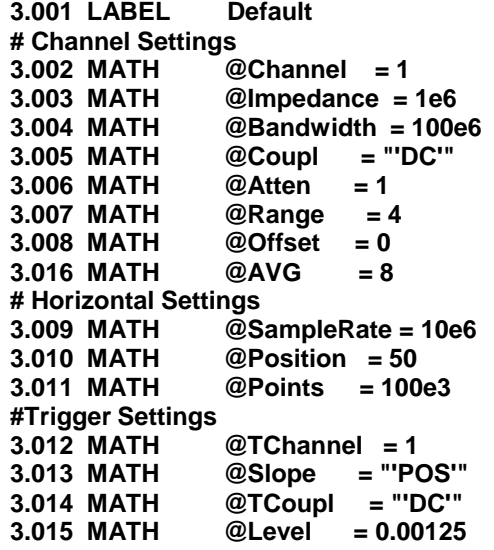

With each test group we would set the Test Channel:<br>3.002 MATH @Channel = <Test Chan **3.002 MATH @Channel = <Test Channel>** 

And every point we set the required variables and execute the test:

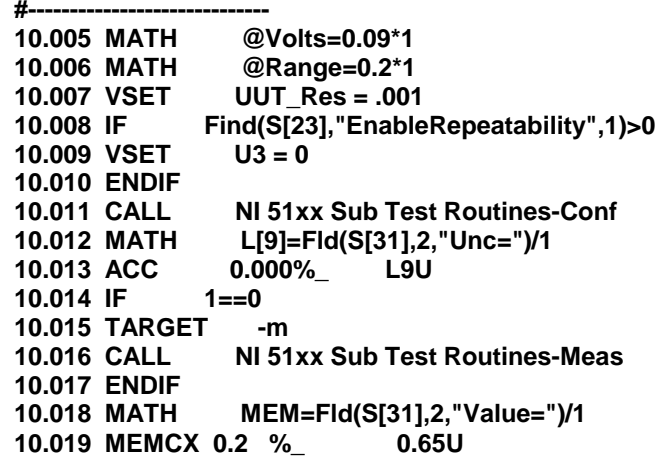

The test routines would configure the UUT using the following Sub Tools

Calls:

**# Set up the Channel**

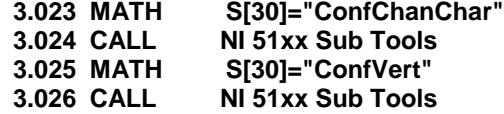

The Sub Tools then passes the commands to the UUT as follows:

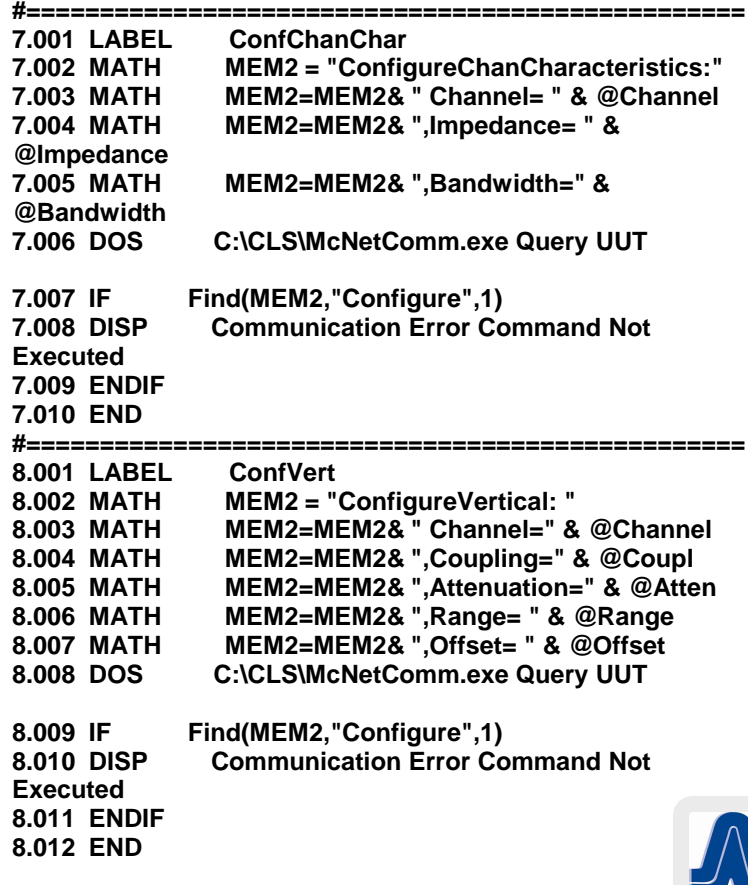

## **CONCLUSION**

- Why do all this work?
	- The software is now Decoupled
	- You can Cal the UUT in the Mainframe
	- You don't have to reboot your workstation every time you change a UUT card.
	- BECAUSE IT's COOL

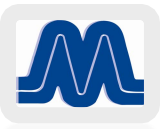

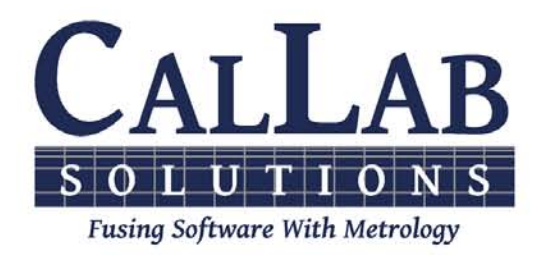

## **Questions? / Comments**

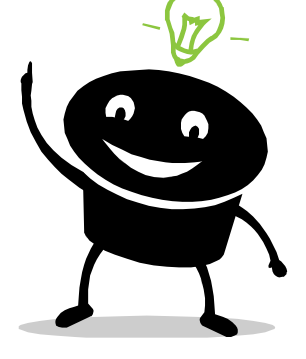

#### **Michael L. Schwartz**

#### **Cal Lab Solutions**

**mschwartz@callabsolutions.com**

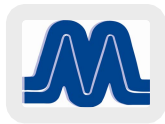